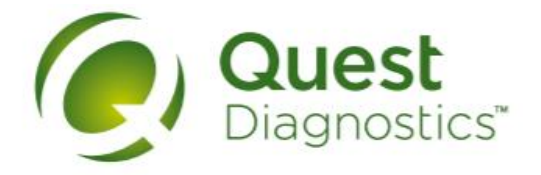

## Laboratorios de Análisis Clínicos

## Estimados pacientes:

Les informamos que, además de consultar sus resultados históricos, también pueden descargar sus Resultados de una manera más sencilla desde nuestro Portal de Pacientes, con sólo seguir estos tres pasos:

Paso 1: Ingresar a https://resultadosenlinea.questdiagnostics.com.mx

Paso 2: Dar clic en la opción: Usar Datos de Requisición.

Paso 3: Ingresar el Número de Requisición, Número de Factura y Fecha de Nacimiento.

Localiza el número de requisición y factura en la parte superior derecha de tu Recibo impreso

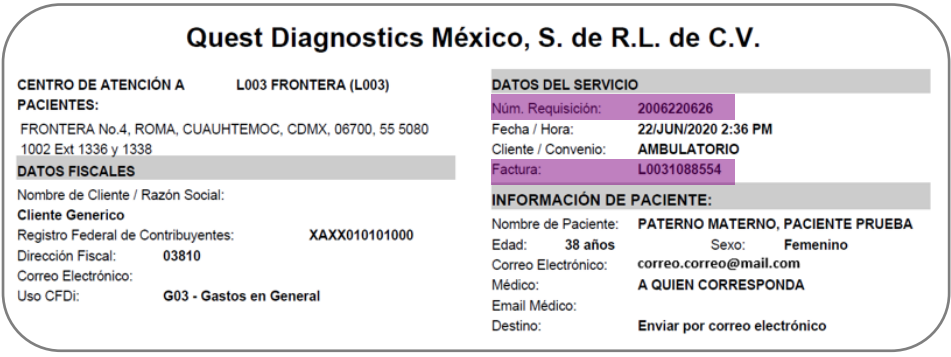

*Esta opción de consulta simplificada aplica sólo para órdenes pagadas por el paciente en sucursal o en servicio a domicilio.*

Si tiene alguna duda en la navegación del portal, favor de comunicarse a nuestro Centro de Atención a Pacientes al número 55 4160 7777.